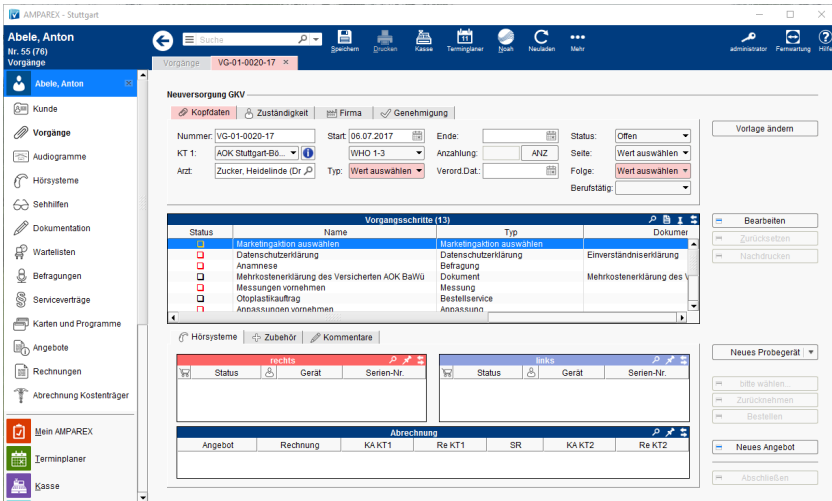

#### **Tipp** ⊘

Im Vorgang des Kunden kann in der Funktionsleiste über die Schaltfläche Mehr Scannen, Ihr Scanner angesprochen werden. Hierbei wird die gescannte Seite(n) automatisch in das Archiv des Kunden gespeichert. So kann z. B. das Muster 15 Formular direkt aus einem Vorgang gescannt werden.

## E-Learnings

[Vorgänge | Kunde](https://manual.amparex.com/pages/viewpage.action?pageId=4915413)

## Arbeitsabläufe

- [Ausgabe von konfigurierbaren Hörsystemen \(z. B. sDemo](https://manual.amparex.com/pages/viewpage.action?pageId=6652864)  [oder Tune T\)](https://manual.amparex.com/pages/viewpage.action?pageId=6652864)
- 
- [Umsatzsteuer auf Anzahlungen | Arbeitsablauf](https://manual.amparex.com/display/HAN/Umsatzsteuer+auf+Anzahlungen+%7C+Arbeitsablauf) **[Cros bzw. Bicrosgeräte](https://manual.amparex.com/pages/viewpage.action?pageId=6652874)** Cros bzw. Bicrosgeräte
- [Hörgeräteverlust während der Anpassphase](https://manual.amparex.com/pages/viewpage.action?pageId=6652868)
- [Probegeräte und reservierte Geräte ausgeben](https://manual.amparex.com/pages/viewpage.action?pageId=6652870) [Wie werden Tinnitusgeräte eingerichtet und abgerechnet](https://manual.amparex.com/pages/viewpage.action?pageId=6652872)
	-
- [Hörgeräteabbruch \(Vorgangsweise bei einem Abbruch einer Hörgeräteversorgung\)](https://manual.amparex.com/pages/viewpage.action?pageId=6652866)

### Lösungen

- [Hörgeräte tauchen nicht in der Versorgungsübersicht auf](https://manual.amparex.com/pages/viewpage.action?pageId=6652876) [Fehlende Daten im Anpassbericht \(Problemlösung\)](https://manual.amparex.com/pages/viewpage.action?pageId=6652878)
	-
- [Keine Mehrkostenerklärung wenn ein eigenanteilsfreies HG](https://manual.amparex.com/pages/viewpage.action?pageId=6652880)  [verkauft wird](https://manual.amparex.com/pages/viewpage.action?pageId=6652880)

## Weitere Reiter

- [Kopfdaten | HG Versorgung, AKUSTIK](https://manual.amparex.com/display/HAN/Kopfdaten+%7C+HG+Versorgung%2C+AKUSTIK)
- [Zuständigkeit | HG Versorgung, AKUSTIK](https://manual.amparex.com/pages/viewpage.action?pageId=5866736)
- [Firma | HG Versorgung, AKUSTIK](https://manual.amparex.com/display/HAN/Firma+%7C+HG+Versorgung%2C+AKUSTIK)
- [Genehmigung | HG Versorgung, AKUSTIK](https://manual.amparex.com/display/HAN/Genehmigung+%7C+HG+Versorgung%2C+AKUSTIK)
- [Anpassbericht | HG Versorgung, AKUSTIK](https://manual.amparex.com/display/HAN/Anpassbericht+%7C+HG+Versorgung%2C+AKUSTIK)
- [Anpassbericht | HG Versorgung, AKUSTIK, Österreich](https://manual.amparex.com/pages/viewpage.action?pageId=65864431)
- [HHR und MPG | HG Versogung, AKUSTIK](https://manual.amparex.com/display/HAN/HHR+und+MPG+%7C+HG+Versogung%2C+AKUSTIK)
- [Hörsysteme | HG Versorgung, AKUSTIK](https://manual.amparex.com/pages/viewpage.action?pageId=6652772) [Zubehör | HG Versorgung, AKUSTIK](https://manual.amparex.com/pages/viewpage.action?pageId=6652774)
- 
- [Kommentare | HG Versorgung, AKUSTIK](https://manual.amparex.com/display/HAN/Kommentare+%7C+HG+Versorgung%2C+AKUSTIK) **[Bestellungen | HG Versorgung, AKUSTIK](https://manual.amparex.com/display/HAN/Bestellungen+%7C+HG+Versorgung%2C+AKUSTIK)**

## Maskenbeschreibung

Beim Öffnen eines Hörgerätevorgangs werden die Hörgeräte nach einer bestimmten Logik vorselektiert.

### **(1) Überprüfung der rechten Hörgeräte**

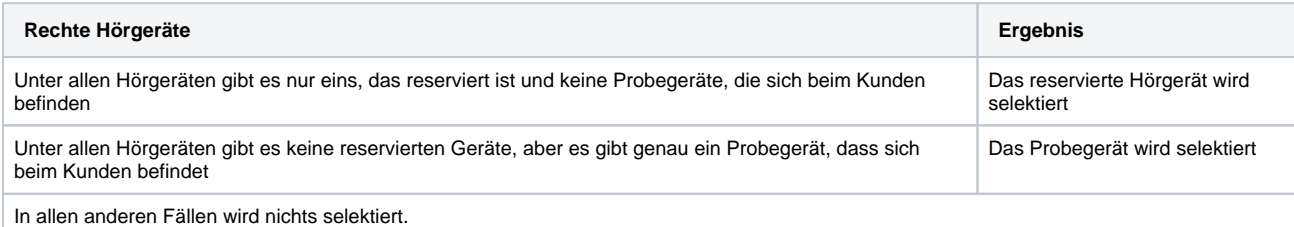

**(2) Überprüfung der linken Hörgeräte. Diese hängt von der Selektion auf der rechten Seite ab.**

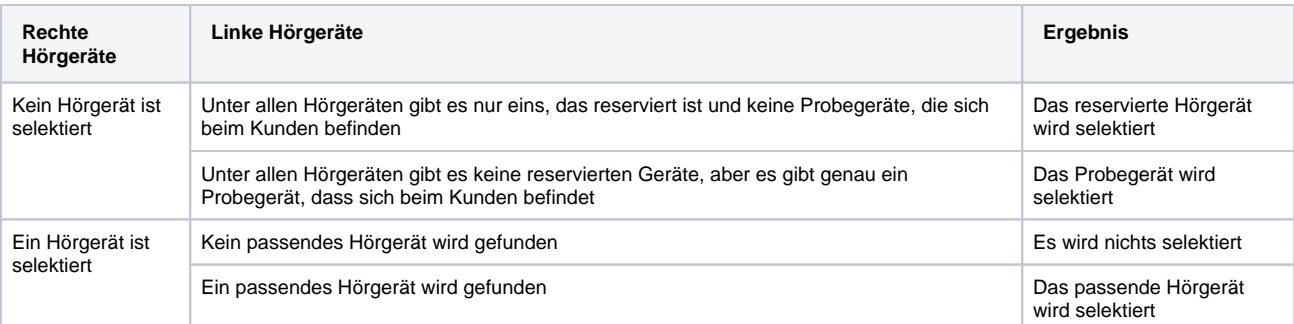

#### **Definition 'passend'** ⊕

Das Hörgerät muss denselben Status haben und das gleiche Ausgabedatum. Gibt es hiervon mehrere Exemplare, dann wird das mit demselben Artikel ausgewählt.

### **Neuversorgung**

**Schaltfläche Beschreibung**

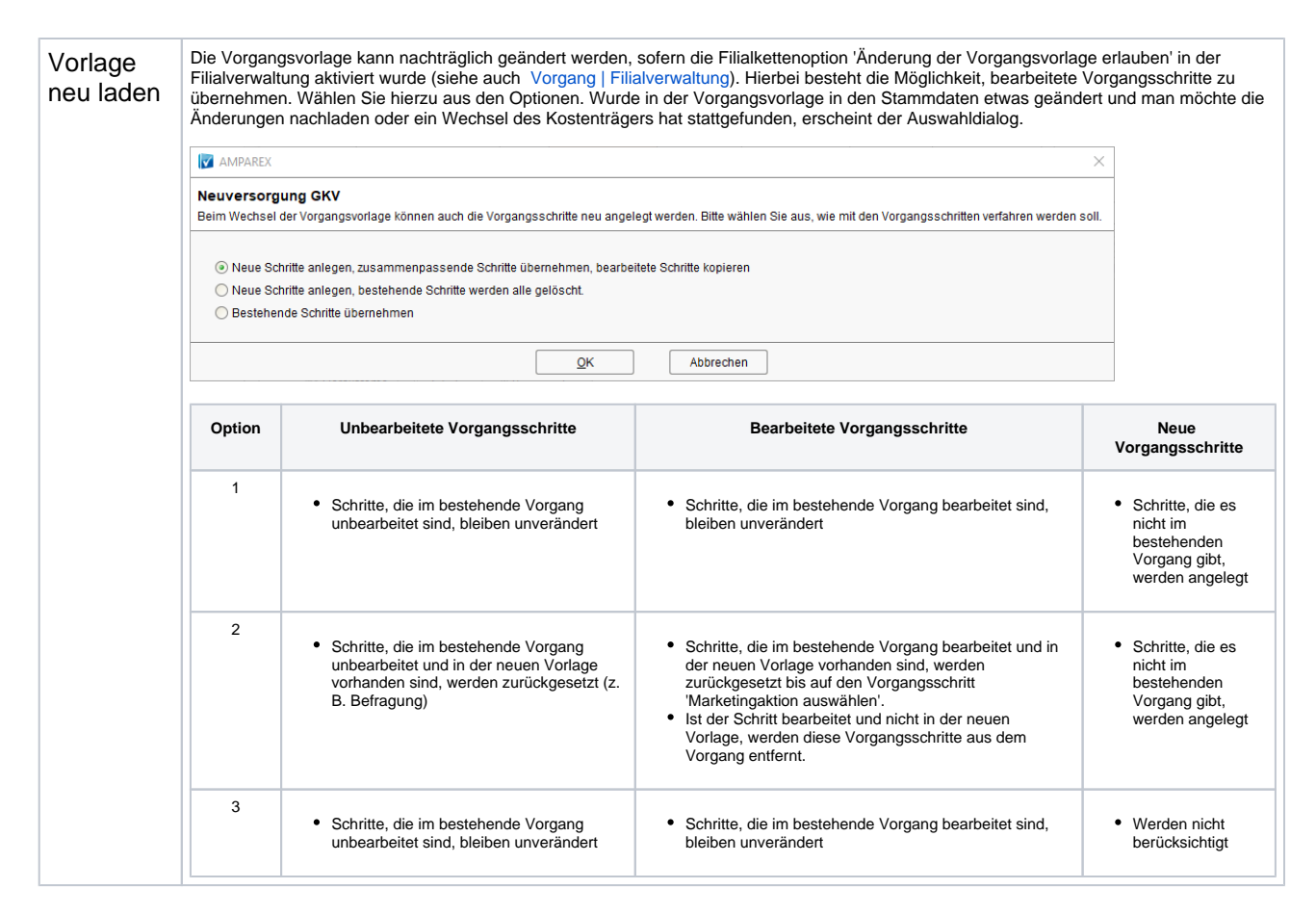

### **Tabelle 'Vorgangsschritte'**

In dieser Tabelle werden alle zu erledigenden Vorgangsschritte in Abhängigkeit der ausgewählten Kasse angezeigt. Dabei werden alle vertragsrelevanten Vorgangsschritte in der Tabelle dargestellt. Eine Ausnahme stellt der Anpassbericht dar. Im Anpassbericht werden alle dort hinterlegten Hörgeräte und Otoplastiken der ausgewählten, also letztlich angepassten, Hörgeräte eingetragen.

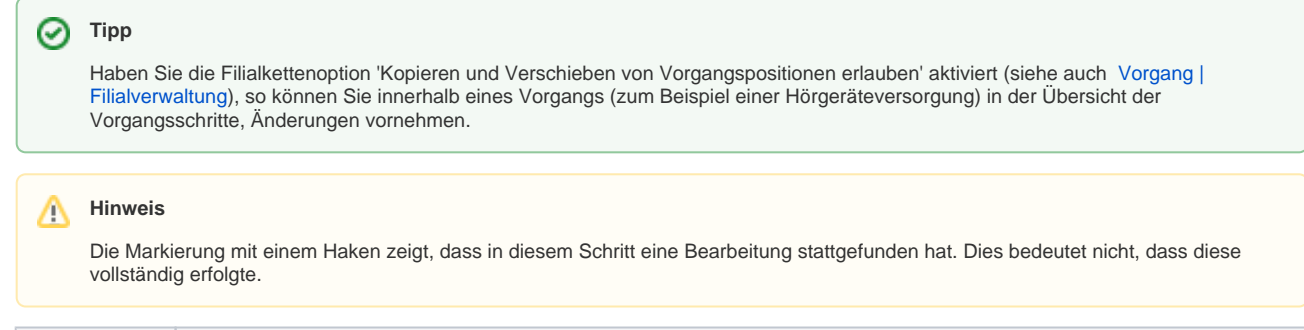

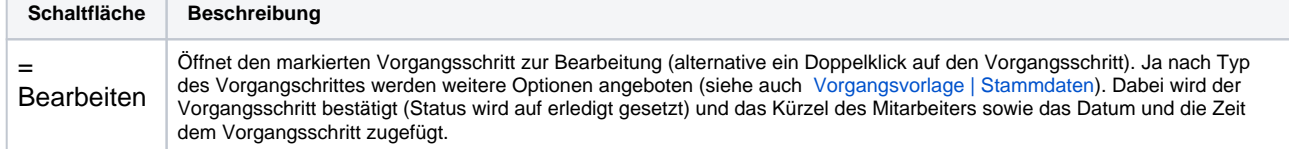

Λ

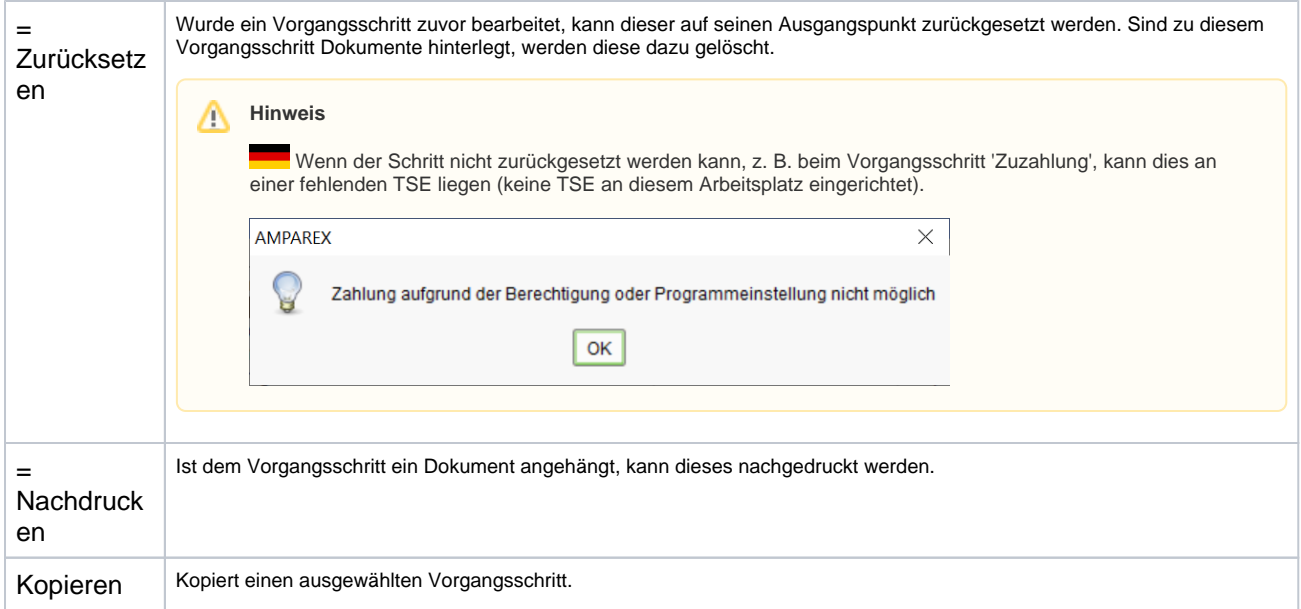

Im folgenden finden Sie eine Erläuterung der Spalten zur Tabelle der Vorgangsschritte.

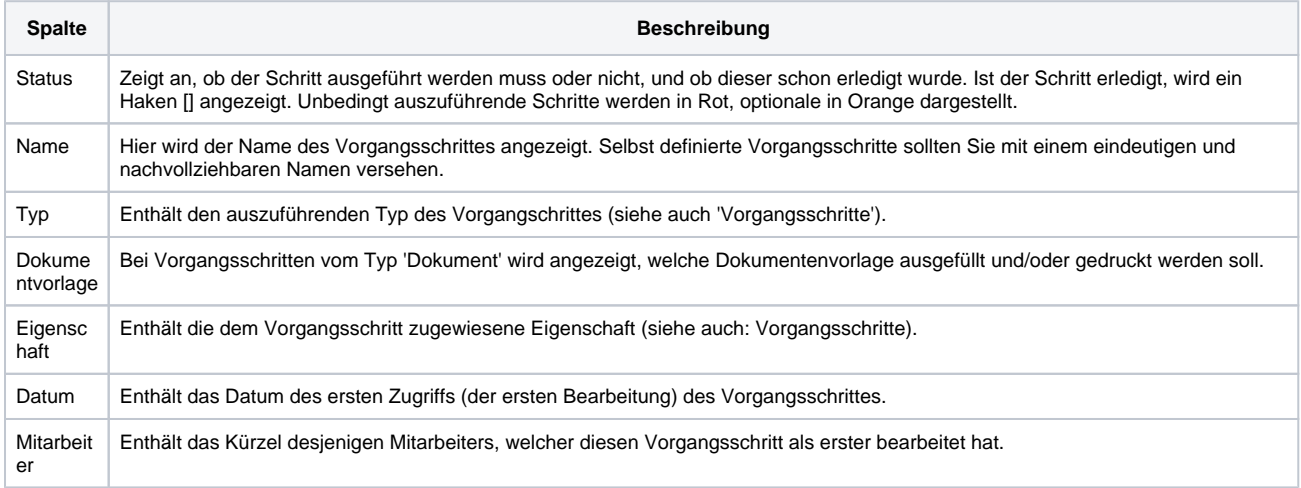

### **Hörsysteme**

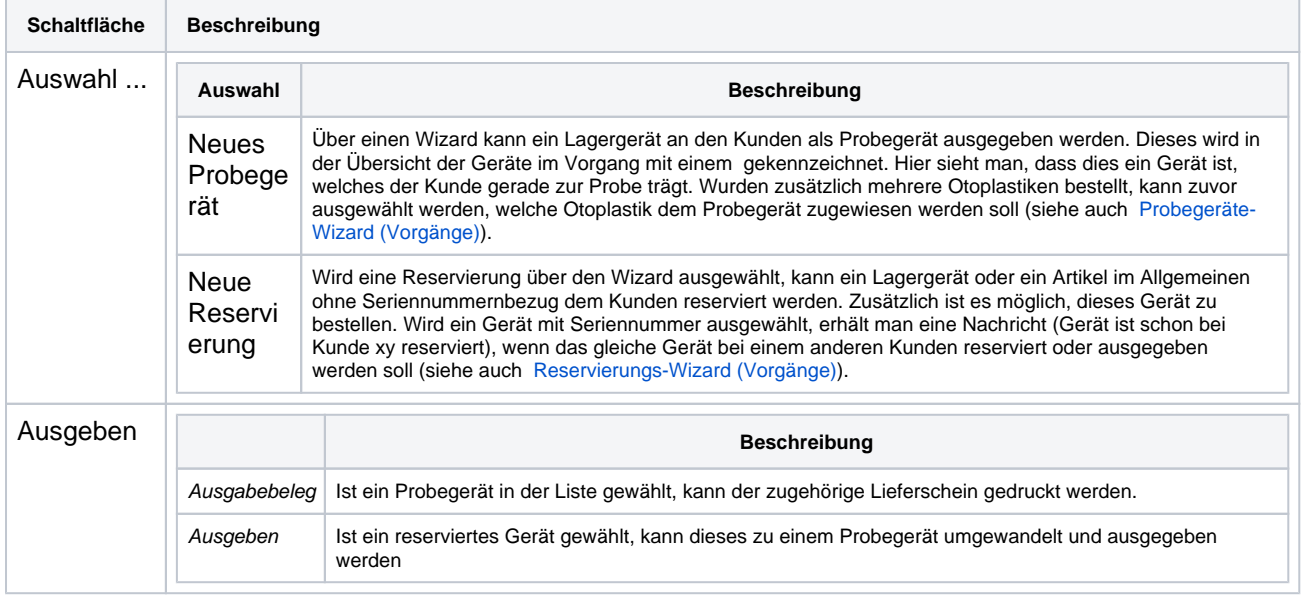

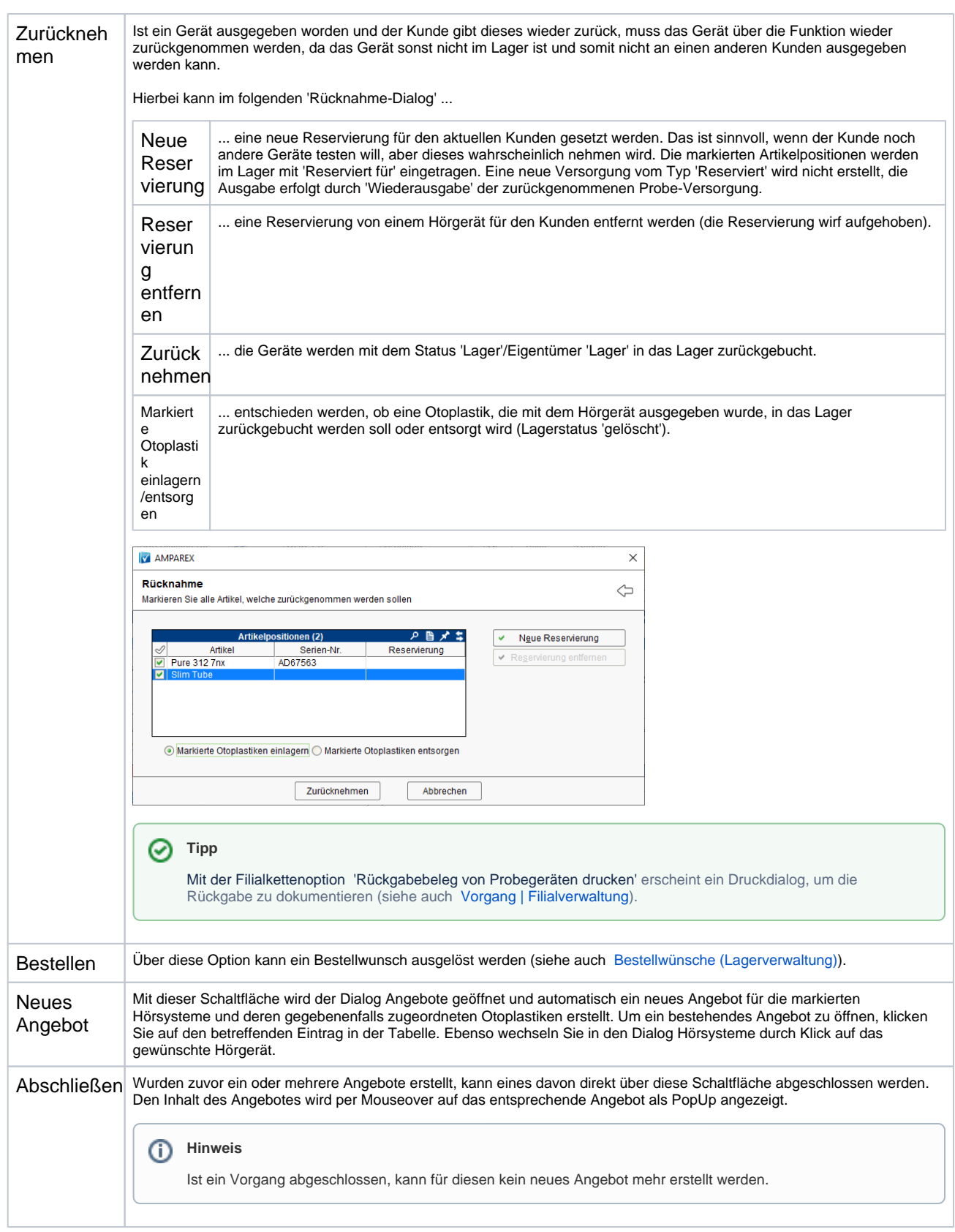

## Siehe auch ...

- [Bestellwünsche \(Lagerverwaltung\)](https://manual.amparex.com/pages/viewpage.action?pageId=4915885)
- [Vorgangsvorlage | Stammdaten](https://manual.amparex.com/display/HAN/Vorgangsvorlage+%7C+Stammdaten)
- [Vorgang | Filialverwaltung](https://manual.amparex.com/display/HAN/Vorgang+%7C+Filialverwaltung)